**IBM i コンテンツ (2023年2月版)**

# **IBM i でJavaを使ってみよう!**

**- IBM i 用 JDKとWebSphere Server-Express/Baseライセンスは無償 です -**

日本アイ・ビー・エム株式会社 テクノロジー事業本部 IBM Powerテクニカルセールス 澤田英寿

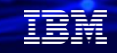

## **目次**

- **1. IBM iのJavaについて**
- **2. 簡単なJavaプログラムを作ってみよう。**
- **3. IBM Toolbox for javaを使ってみよう。**
- **4. JavaリリーススケジュールとWebSphereについて**
- **5. 補足情報**

## **1. IBM iのJavaについて**

(1) IBM iセキュリティ上のメリット

✓ IBM iのJVM、アプリケーションサーバー(WebSphere, TOMCATなど)の動作に、他のサーバーとの差異はありません。

✓ Linux、Windowsサーバーとの差異は、セキュリティ機能が、OSレベル以下の実装であり、これらは Java アプリケーショ ンから隠ぺいされています。このOS以下の実装がLinux、Windowsと異なることでより安全で、信頼性の高いシステム環 境を提供します。

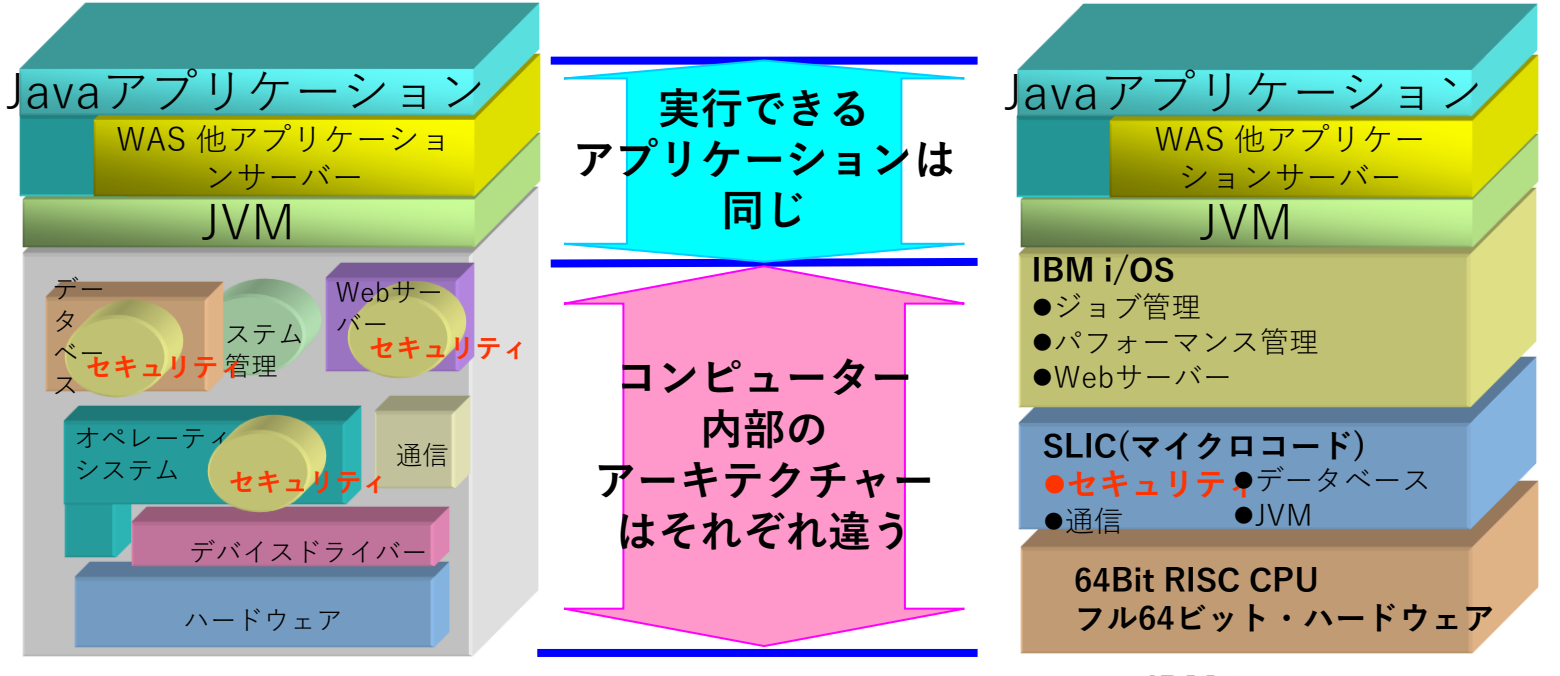

**© IBM 2023**

**Linux, Windows IBM i**

TEM

#### TRM

## (2) IBM iのJavaライセンス・サポートのメリット

- ✓ IBM iのJavaサポートは、IBM i 製品の一部(5770-JV1) のPTFを介してサポートされ、 IBM iソフトウェア・サポート契約の一部としてカバーされます。
- ✓ IBM iのバージョン・リリース毎にサポートされるJava製品については下記を参照して ください。 <https://www.ibm.com/support/pages/node/1117869>

例えば、IBM i 7.5では下記のJavaがサポートされます。

#### IBM i 7.5, Product: 5770JV1, PTF Group: SF99955

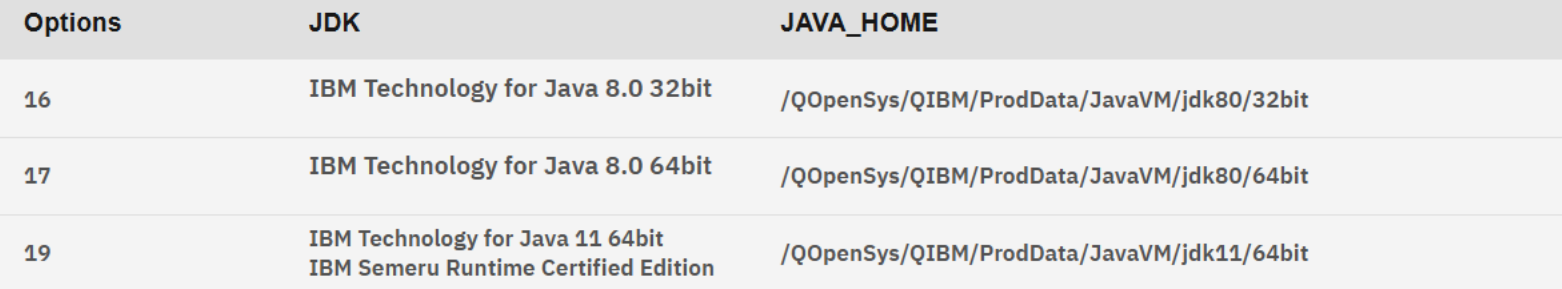

## **(3)IBM i - WebSphereライセンスとサポートが含まれています**

- ✔ 最新版の5733-WE3 (IBM Web Enablement for i ) は、WebSphere Application Server-Express版 (v8.5)、Base版 (v9.0) を提供します。
- ✓ 5733-WE3は無償です。 IBM i OS本体のSWMAに加入していれば、WebSphere Application Server-Express版 (v8.5) と Base版 (v9.0) のサポートも得られます。
- ✓ 最新版のダウンロード手順は下記を参照してください。 <https://www.ibm.com/support/pages/how-download-ibm-web-enablement-package-ibm-i-os>

IBM Web Enablement for IBM i パッケージ内の製品をダウンロードするには、IBM ライセンス付きシス テム・サポート (ESS) URL の IBM お客様番号に関連付けられた有効な IBM ユーザー ID とパスワード が必要です。 **[http://www.ibm.com/servers/eserver/ess/index.wss](http://www-304.ibm.com/servers/eserver/ess/index.wss)**

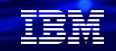

# **2. 簡単なJavaプログラムを作ってみよう**

## (1) IBM i Javaのインストール

- ・IBM Developer kit for Javaをインストールすると、IBM iシステム上で、Javaプログラムを作成、 実行することができます。
- ・英子文字が必要なので、CCSIDが5026の場合は、一時的に5035にしてください。
- ・このライセンスは、5770-JV1に含まれています。GO LICPGMで10(表示)で、下記のように導入S れていることを確認してください。(下記の図はIBMi7.5での表示例)
- ・可能であれば最新のJava PTFグループを適用してください。

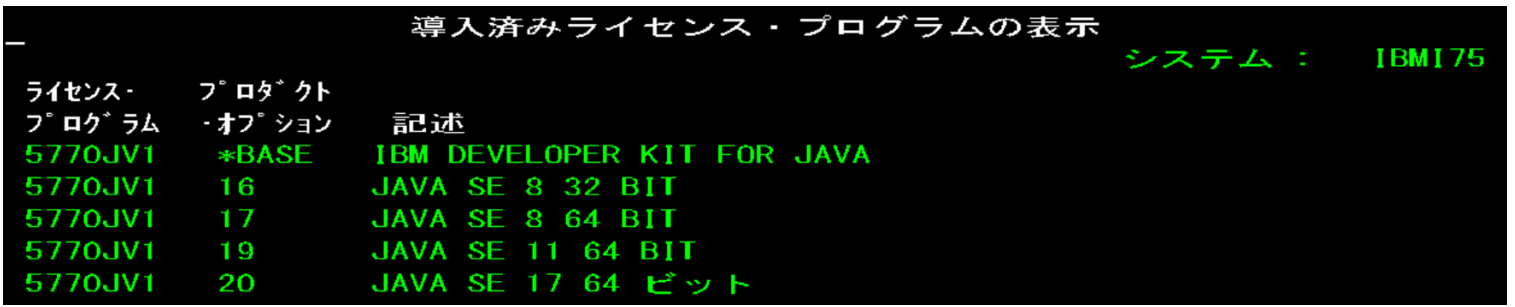

・IBM iでは、複数のJavaバージョンをサポートしている。下記コマンドで環境を切り替えることが可能です

ADDENVVAR ENVVAR(JAVA\_HOME) VALUE('/QOpenSys/QIBM/ProdData/JavaVM/jdk80/64bit') ADDENVVAR ENVVAR(JAVA\_HOME) VALUE('/QOpenSys/QIBM/ProdData/JavaVM/jdk80/32bit') ADDENVVAR ENVVAR(JAVA\_HOME) VALUE('/QOpenSys/QIBM/ProdData/JavaVM/jdk11/64bit')

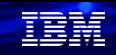

## (2)IBM iのJava環境の稼働確認

- ・Java稼働の環境を確認してみましょう。
- ・ここでは、JDK11を使ってみましょう。
- ✓ 前頁のJava環境変数を入力します。

ADDENVVAR ENVVAR (JAVA HOME) VALUE ('/QOpenSys/QIBM/ProdData/JavaVM/jdk11/6  $4$ bit') 環境変数が追加された。

✓ QSHELLの画面にします。

#### call qp2term

- ✓ Javaのバージョンを確認します。「Java –version」を実行
- ✓ 下記のように、v11のOpenJ9が利用できることが確認できます。

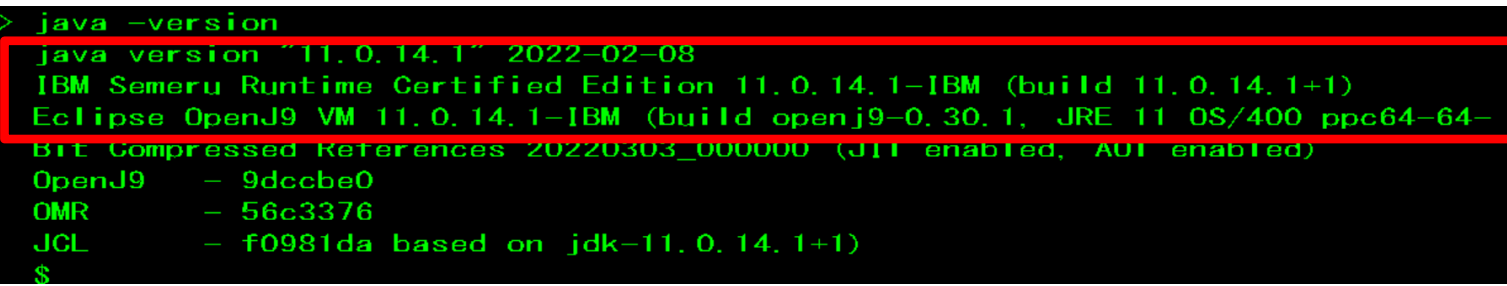

- (3)簡単なJavaプログラムを使ってみよう ( 1/5 )
	- ここからは実際にJavaプログラムを使ってみます。
	- ✓ Hello World を表示するJavaプログラムを作成します。
	- ✓ Javaのアプリケーションは、IFS(統合ファイルシステム)に配置します。 IBM i上に自分専用のディレクトリーを作成してください。5250画面で下記のように入力します。 IFS(統合ファイルシステム)に下記のフォルダーが作成されます。 (例) CRTDIR DIR('/home/SAWADA')
	- ✓ PC上のエディター(メモ帳でもOKです)で下記を入力します。

```
class HelloWorld {
          public static void main (String args[]) {
System.out.println("Hello World 2023 Java");
          }
}
```
✓ テキスト名をHelloWorld.javaにして保存する。エンコード方式はUTF-8にします。

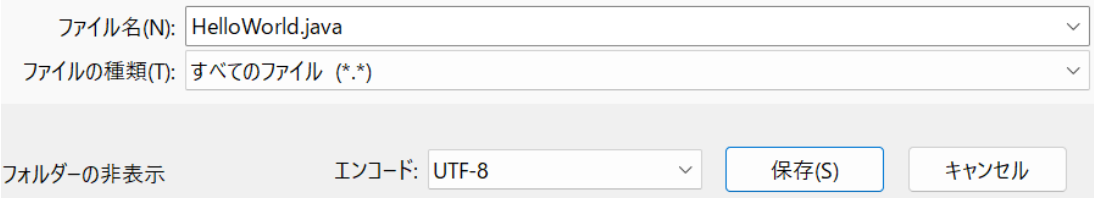

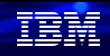

## (3)簡単なJavaプログラムを使ってみよう ( 2/5 )

作成したPCファイルをIFS上に転送します。 ①ACSの「統合ファイル・システム」を選択します。 ②ディレクトリーが先ほど作成した(例 /home/SAWADA)

であることを確認して、「アップロード」を選択します

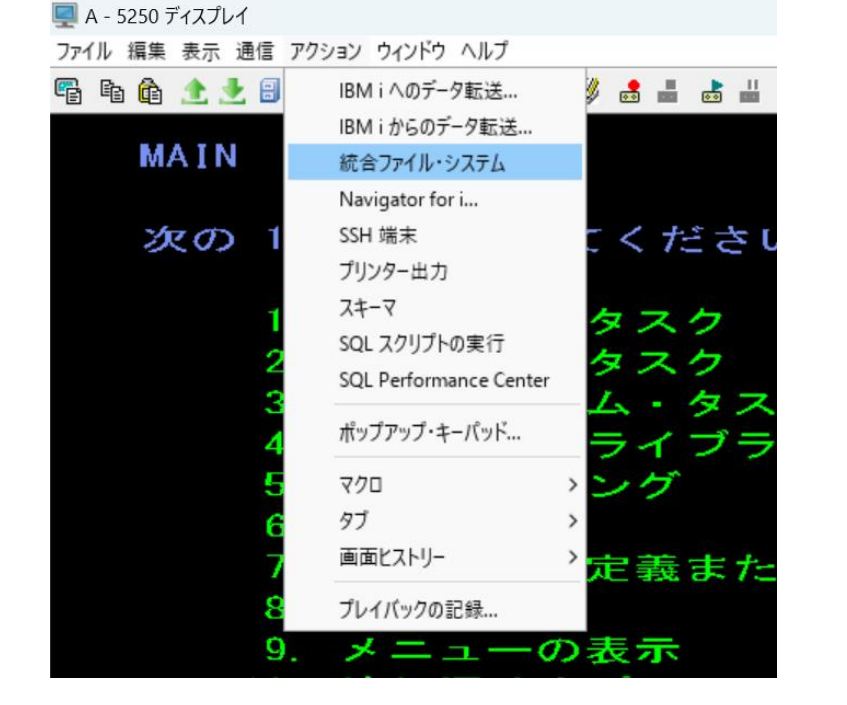

#### $\bullet$  /home/SAWADA (ibmi75  $\pm$ )

アイ

#### ファイル(F) 編集(E) 表示(V) アクション(A)

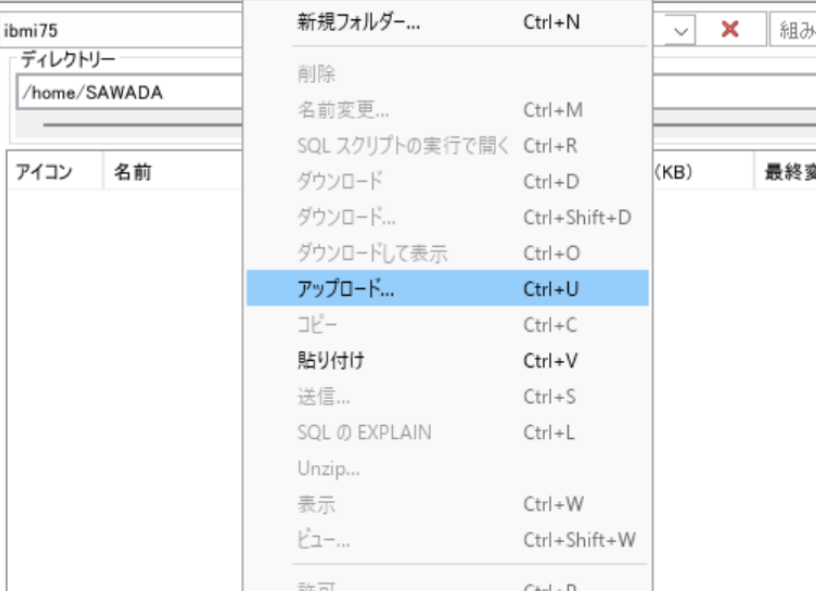

## (3)簡単なJavaプログラムを使ってみよう ( 3/5 )

#### 作成したPCファイルをIFS上に転送します。

③先ほど作成したHelloWorld.javaを選択します。 ④「開く」ー>OKを選択すると下記のようにアップロードされる

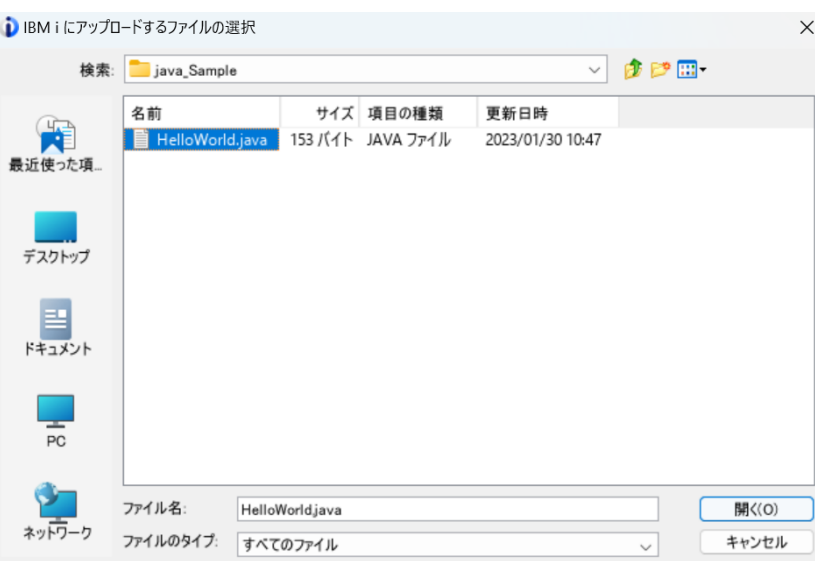

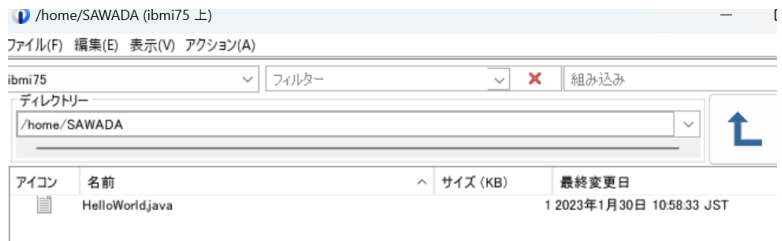

R

## (3) 簡単なJavaプログラムを使ってみよう ( 4/5 )

ソースファイルをコンパイルします。 Java環境設定した5250画面で、QSHELL画面にします。(call qp2term コマンド)、 ✓ 現行ディレクトリーを/home/SAWADAにします。

\$ cd /home/SAWADA

- ✓ 現行ディレクトリーにHelloWorld.javaが入っていることを確認します。(lsコマンド)  $\geq$ HelloWorld. java
- ✓ QSHELLコマンドで、下記のようにしてコンパイルします。(Javacコマンド)

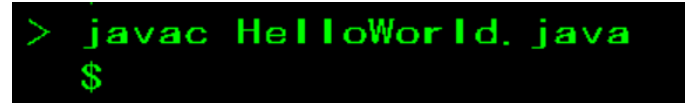

✓ classファイルができていることを確認します。

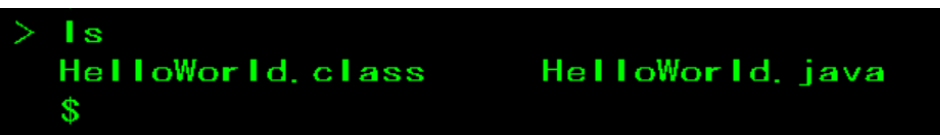

#### TRM

#### IBM **i World** 2023

(3)簡単なJavaプログラムを使ってみよう ( 5/5)

プログラムを実行します。

✓ QSHELL画面から「Java HelloWorld」と入力すると、下記のように表示されます。

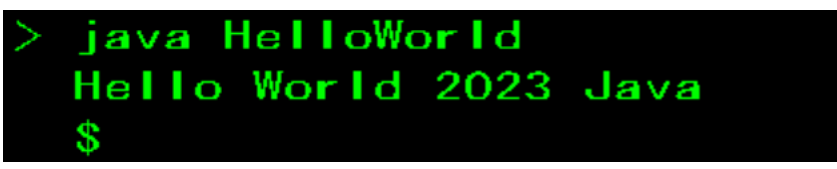

✓ 又は、5250画面(QSHELLではなく通常のコマンド画面)から、下記のように入力します。

RUNJVA CLASS (HelloWorld)

下記のように表示されればOKです。

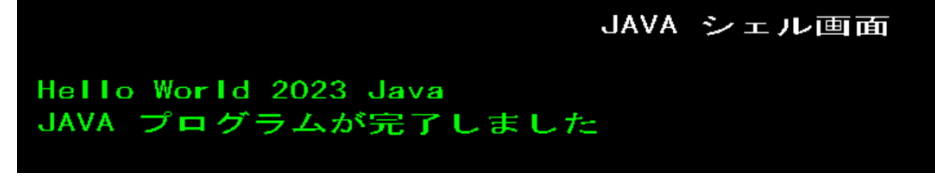

- F3(終了)でコマンド入力画面に戻ります。
	- もしRUNJVAで起動しない場合は、下記のようなコマンドでCLASSPATH環境を設定してください。

ADDENVVAR ENVVAR (CLASSPATH) VALUE ('/home/SAWADA') 環境変数が追加された。

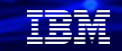

## **3. IBM Toolbox for Javaを使ってみよう**

(1) IBM Toolbox for Javaとは

- ・IBM Toolbox for Javaは、Javaプログラムを使用して、システム上のデータにアクセスする ためのJavaクラスのセットです。IBM i上のデータや、資源を処理するための300以上の クラスを含んでいる。
- ・OSにも標準で入っているが、最新版は、JTOpenと呼ばれるコミュニティで提供されている。
- ・下記のような様々な機能を含んでいる。<https://jt400.sourceforge.net/>

•Database -- JDBC (SQL) and record-level access (DDM)

•Integrated File System

•Program calls (RPG, COBOL, service programs, etc)

•Commands

•Data queues

•Data areas

•Print/spool resources

•Product and PTF information

•Jobs and job logs

•Messages, message queues, message files

- •Users and groups
- •User spaces
- •System values
- •System status

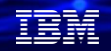

# **3. IBM Toolbox for Javaを使ってみよう**

## (2) IBM Toolbox for Javaの導入

- 最新版は、下記のURLにある、PTFをIBM iに適用すると導入されます。 <https://sourceforge.net/projects/jt400/> 下記のPTFを適用することで最新版に更新できます。('2023/02/03現在) 5770SS1 V7R5M0用 → SI81619 5770SS1 V7R4M0用 → SI81620 5770SS1 V7R3M0用 → SI81624
- PTFを適用すると、下記のIBM i上(下記フォルダー)に、jt400.jarの最新版が作成されます。 **/qibm/ProdData/OS400/jt400/lib/jt400.jar**
- Javaプログラムを実行前に、下記のような環境変数の追加が必要です。

ADDENVVAR ENVVAR(CLASSPATH) VALUE('/qibm/ProdData/0S400/jt400/lib/jt400.j  $ar'$ 環境変数が追加された。

#### 理論

**TBM** 

#### IBM **i World** 2023

# **3. IBM Toolbox for Javaを使ってみよう**

(3) IBM Toolbox for Javaを使ってみよう(1/3)

• ここではToolbox for JavaのJDBCドライバーを使用した、データベースをアクセスする 簡単なプログラムを作成します。

IBM i 環境

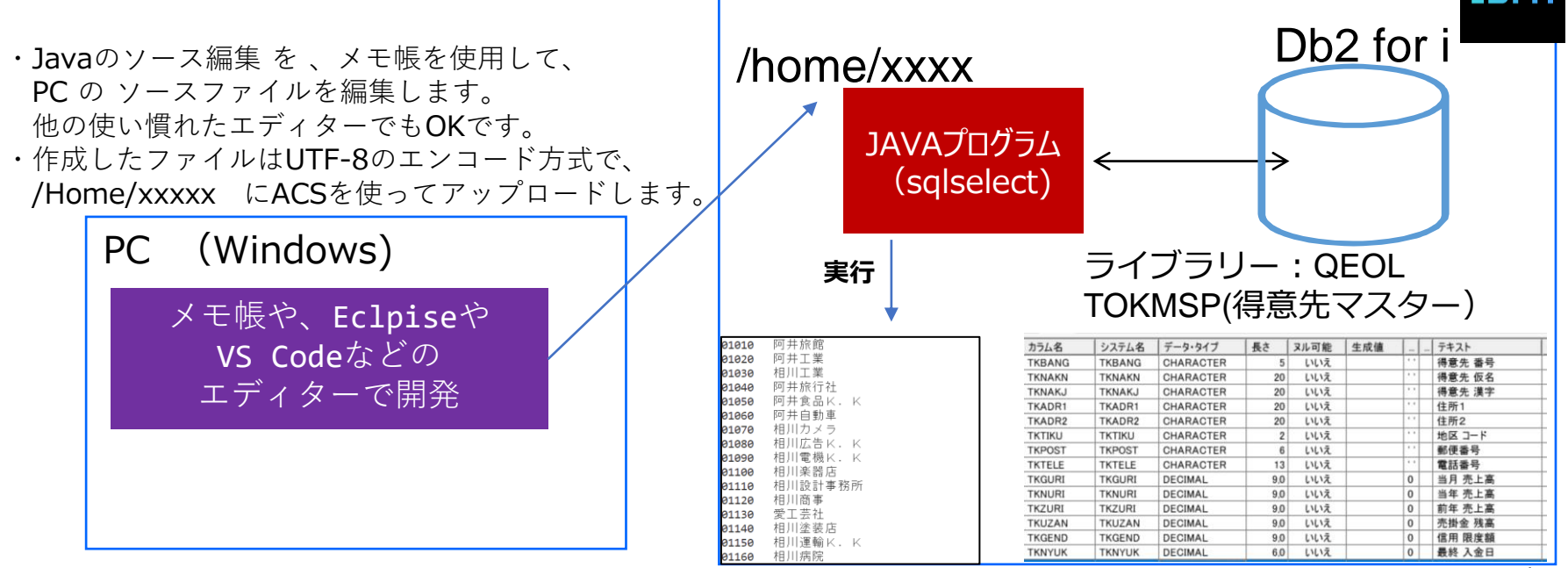

### **3. IBM Toolbox for Javaを使ってみよう** (3) IBM Toolbox for Javaを使ってみよう(2/3) • 下記のサンプルプログラムをPC側で作成します。(sqlselect.java)

```
import java.sql.*;
public class sqlselect {
  /**
     @param args
    */
 public static void main(String[] args) {
   String url = "jdbc:as400://";String system = "IBMi75";// IPアドレス
   String libl = "QEOL";// スキーマ
   String user = "SAWADA";//ユーザーID
   String password = "SAWADA";//パスワード
   Connection con = null;
   try {
    // JDBCドライバのロード
    Class.forName("com.ibm.as400.access.AS400JDBCDriver");
    // DB接続
    con = DriverManager.getConnection(
     url +system + ";" + "libraries=" + libl,
     user, password);
```

```
// SQLコンテナの作成
前半       // SQLコンテテの作成<br>
Statement stmt = con.createStatement();         後半
                 // SQLステートメント作成
                 String sql = "SELECT TKBANG, TKNAKJ FROM QEOL.TOKMSP";
                 // SQL実行
                 ResultSet rs = stmt.executeQuery(sql);
                 // 検索結果取り出し
                 int i = 0;
                 while(rs.next()) {
                   System.out.println(rs.getString(1) + "Yt" + rs.getString(2));i++;
                  }
                 stmt.close();
               } catch(SQLException e) {
                 while(e != null) {
                   System.out.println("エラー:SQL例外");
                   System.err.println(e.getMessage());
                   System.out.println("");
                   e = e.getNextException();
                  }
               } catch(Exception e) {
                 System.out.println("エラー:例外");
                 e.printStackTrace();
               } finally {
                  try {
                   con.close();
                 } catch(SQLException e) {
                   e.printStackTrace();
                  }
                }
              }
            }
```
• sqlselect.java プログラム解説

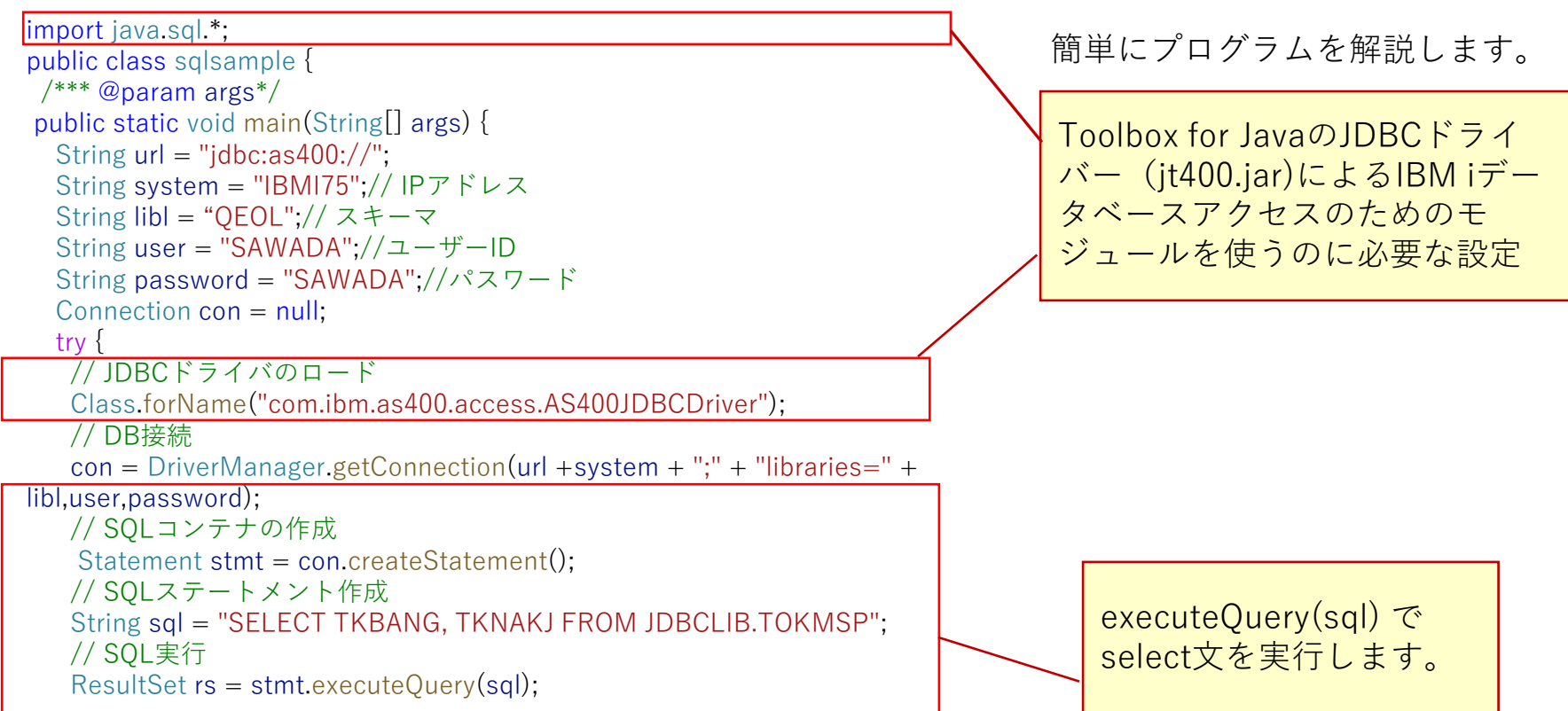

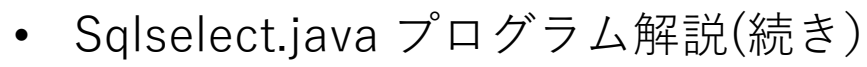

#### // 検索結果取り出し

**© IBM 2023**

}

```
int i = 0;
  while(rs.next()) {
    System.out.println(rs.getString(1) + "\t" + rs.getString(2));
    i++;}
  stmt.close(); //ステートメントのCLOSE
 } catch(SQLException e) {
  while(e != null) {
    System.out.println("エラー:SQL例外");
    System.err.println(e.getMessage());
    System.out.println("");
    e = e.getNextException();
  }
 } catch(Exception e) {
  System.out.println("エラー:例外");
  e.printStackTrace();
 } finally {
  try {
    con.close(); //接続のCLOSE
  } catch(SQLException e) {
    e.printStackTrace();
  }
 }
}
                                                            簡単にプログラムを解説します。
                                                            検索結果は、処理対象の行を表す
                                                            ために、カーソルを用います。
                                                            Next()メソッドにより1行づつ
                                                            処理します。
                                                            行データは、getxxx()メソッドで
                                                            取り出します。getxxx(1)を指定
                                                            すると1列目のフィールドのデー
                                                             タが取得できます。
                                                             エラー時の処理は重要です。
                                                            SQL Exceptionは、SQL実行時の
                                                             エラーの問題判別になります。
                                                            Exceptionは、プログラム中に発
                                                            生するエラーを処理します。
```
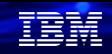

# **3. IBM Toolbox for Javaを使ってみよう**

(3) IBM Toolbox for Javaを使ってみよう(3/3)

- 作成したPCファイルをACSで、IFS(/home/xxxx)へ転送します。(P9-10参照)
- QSHELLでコンパイルします。(Javac sqlselect.java でコンパイル)

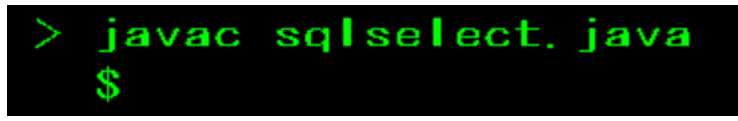

• 実行すると下記のように表示されます。(java sqlselect で実行)

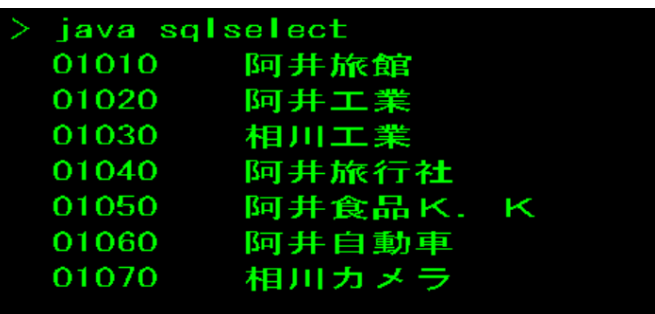

• 下記のurlには多数のプログラミング例が掲載されています。活用して。 <https://www.ibm.com/docs/ja/i/7.5?topic=tj-code-examples>

**© IBM 2023**

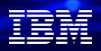

## **4. JavaリリーススケジュールとWebSphereについて**

(1) Javaリリーススケジュール 近年では6か月毎に新しいリリースが出荷されています。

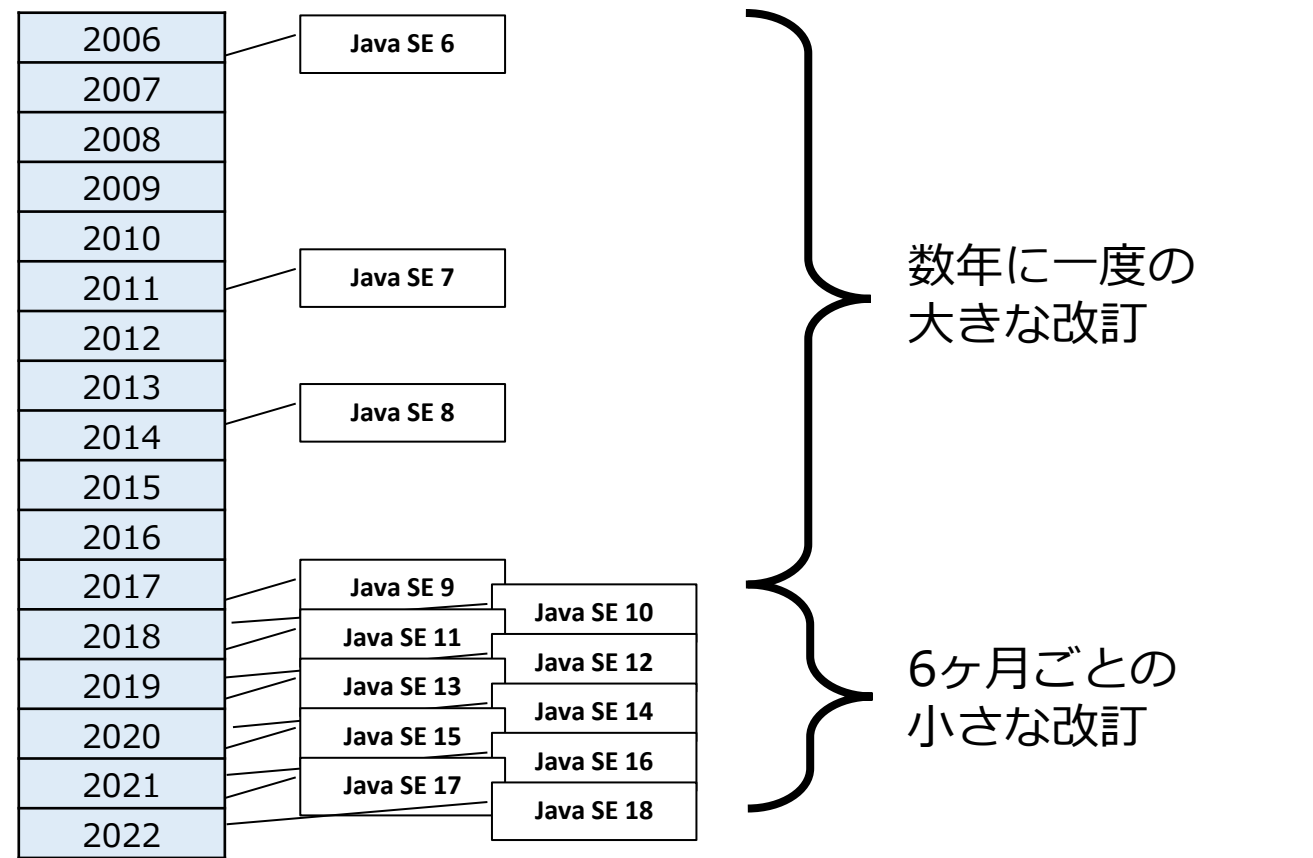

**© IBM 2023**

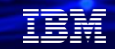

(2) JavaのLTS(Long Term Support)版について

基本的には、Javaは、新しいリリースが出ると、現行のリリースのサポート(バグ修正や セキュリティ対応)が終了します。現実には6か月毎にバージョンアップは難しいので、 現在、3年毎に、長期サポート版がリリースされています。

- Java 8:2014年 従来のスケジュールの最後のバージョン(ITS)
- Java 11:2019年 新スケジュールの最初のLTS(以降は3年毎)
- Java 17:2021年 次のITS(2年毎に変更)
- Java 21:2023年 3番目のLTSになる予定
- Java 25:2025年 4番目のLTSになる予定

それぞれのIBMのサポートについては、下記を参照してください。 <https://www.ibm.com/support/pages/semeru-runtimes-support#lifecycle>

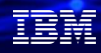

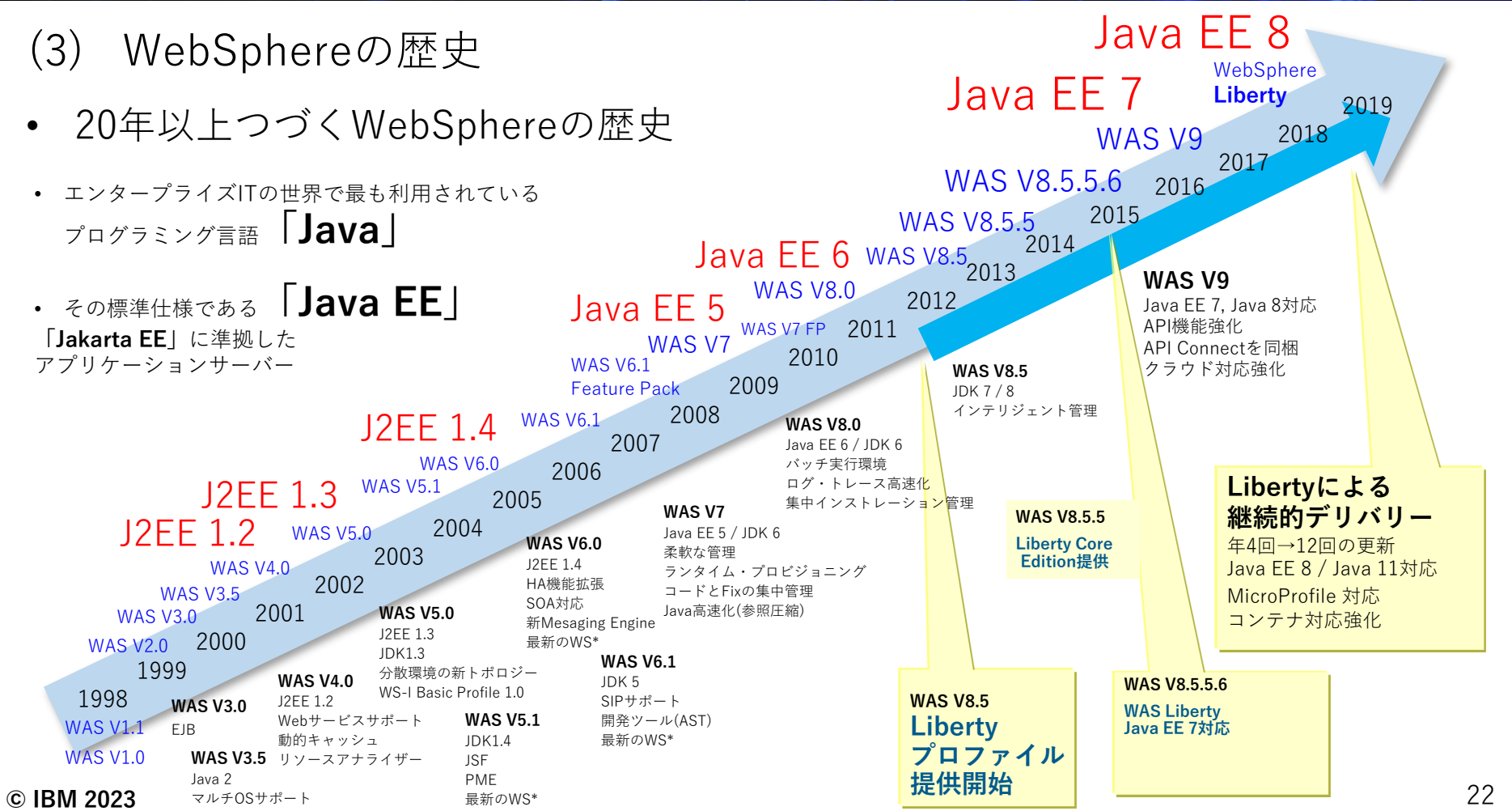

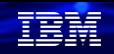

## **(4) WebSphere Application Server for IBM i 版について**

- IBMから提供されているJava EE対応のアプリケーションサーバーであるWebSphere Application ServerにはWebSphere Libertyも含まれています。今後の新規の機能は、 Libertyで提供されます。これからWASをご利用いただくお客様には、WebSphere Libertyでの利用をお勧めしています。
- WebSphere Application Server V9.0 for IBM i 導入ガイドは、下記に詳細記述あります。 この導入手順書にはWebSphere Libertyも含まれています。

[https://community.ibm.com/community/user/wasdevops/viewdocument/websphere-application-server-v90](https://community.ibm.com/community/user/wasdevops/viewdocument/websphere-application-server-v90-f?CommunityKey=d6c93aa2-6e10-48da-96dc-3831da8ee185&tab=librarydocuments) f?CommunityKey=d6c93aa2-6e10-48da-96dc-3831da8ee185&tab=librarydocuments

• WebSphereの情報提供のために、日本のWebSphereユーザー・グループが活動していま す。

ご活用ください。

<https://ibm.biz/JapanWebSphereUG>

# **4. 補足情報**

**© IBM 2023**

(1) IBM iのJavaのマニュアル

<https://www.ibm.com/docs/ja/i/7.5?topic=programming-java>

(2) IBM iのJava製品のサポート

<https://www.ibm.com/support/pages/node/1117869>

(3) Java on IBM i <https://www.ibm.com/support/pages/java-ibm-i>

 $(4)$  IBM iの開発  $(Java)$ <https://www.imagazine.co.jp/imagazine-7853/>

(5) IBM iのJAVAは遅いのか?

<https://qiita.com/gomAnomalocaris/items/5416fcbd34bddf979ba5> <https://qiita.com/gomAnomalocaris/items/ccaeeefeb0e91eee9438>

(6) WebSphere Application Server:Traditionalランタイムの現状について <https://qiita.com/TTakakiyo/items/40b1c53def3058f4ba47>

# **IBM Power Salon のご案内**

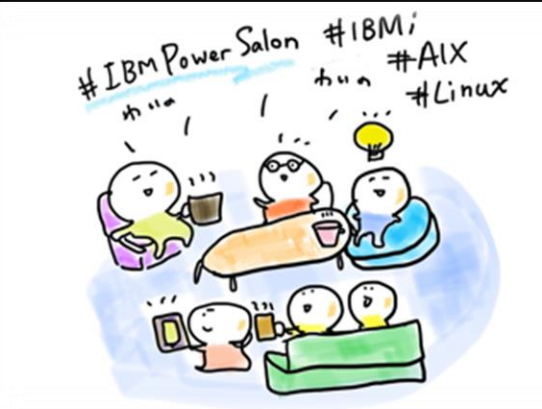

毎月第2水曜日 朝9時開店!

**■ 開催済み ■** 日時: 2023年2月8日 (水) 9:00-10:00 テーマ: .NET on Power 特別座談会

IBM Power Salonの詳細はこちら →**<https://ibm.biz/power-salon>**

**IBM Powerユーザーのための自由なオンラインサロンで、 お客様同士、IBMスペシャリストと繋がりませんか? 是非、お気軽にご参加ください**。

> 内容:お客様によるDX事例、クラウド活用事例 IBM i/AIX/Linuxの技術情報、サポート情報 IBMスペシャリストによるQ&A 他

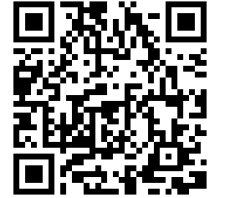

- 主催: 日本アイ・ビー・エム (株) IBM Power 事業部
- 参加方法:オンライン開催 どなたでも参加可能、無料 事前申し込み不要
- ご参加URL: **[ibm.biz/Powersalon-webex](https://ibm.webex.com/ibm-jp/j.php?MTID=me88ba5d09bd2d03d6c3b1fef5821a871)**

お問い合わせ:[NO1POWER@jp.ibm.com](mailto:NO1POWER@jp.ibm.com)

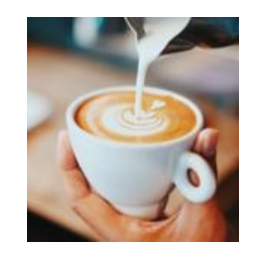

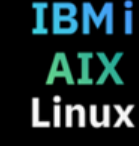

## **IBM Power Salon バックナンバーのご案内**

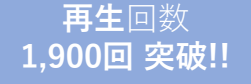

**IBMi AIX** Linux

過去の講演はいつでもどこでも視聴可能、資料はダウンロードできます

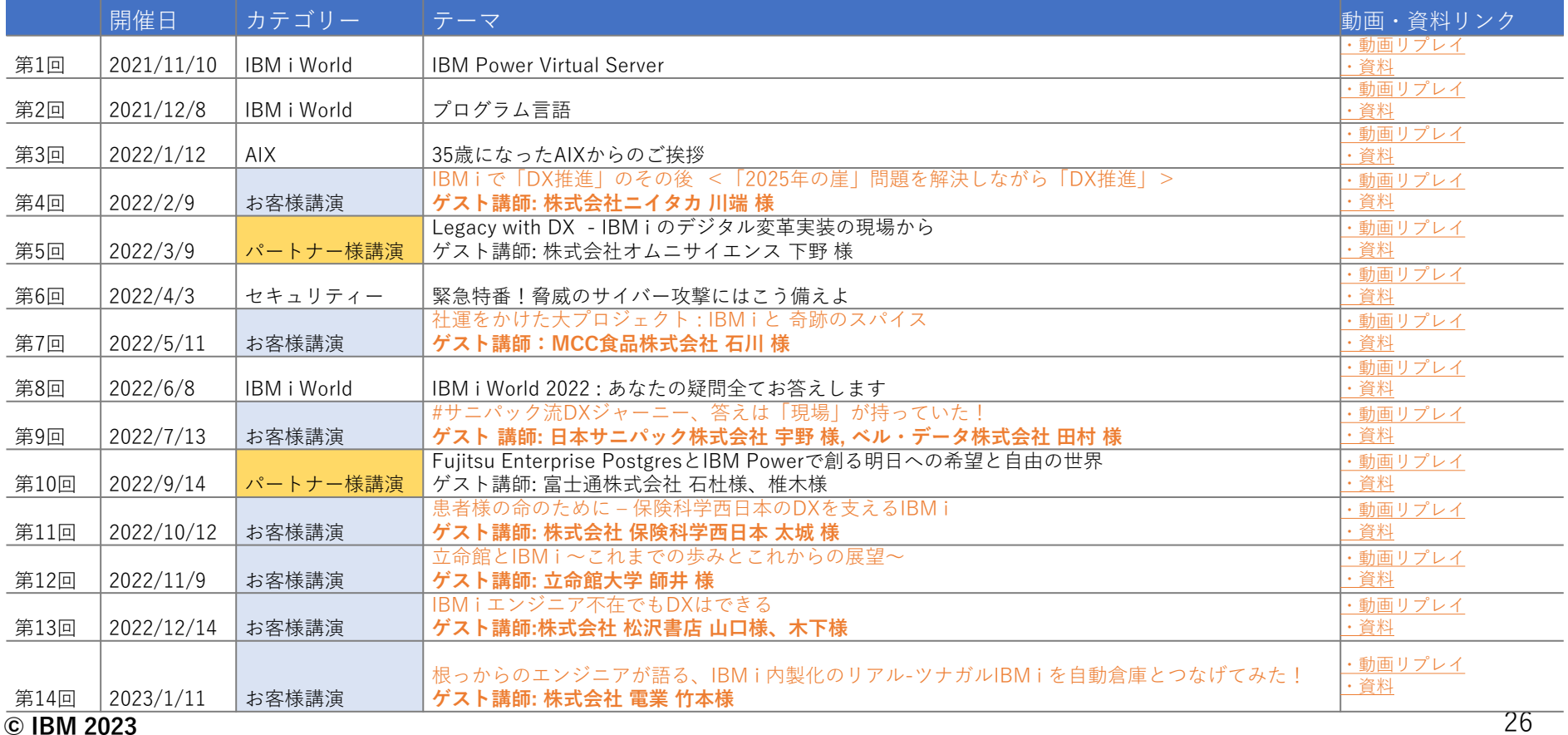

# **大反響!IBM Power Salon お客様ご講演回 (2022年)**

**IBMi** 第4回 IBM Power Salon (2/9)

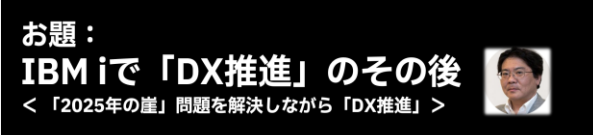

株式会社 ニイタカ 情報システム部 部長 川端氏ご登壇! IBM i World 2021で大きな反響を呼んだ、株式会社 ニイタカのお出戦。 ・中長期情報システム戦略は、実行段階へ。プロジェクトを通じて見えてきたことは? • RPGIV FFへのモダナイゼーションにおける、課題と副産物はこれだった!

第7回 IBM Power Salon (2022/5/11) **TRMi** 

お題: 50年振りの新工場建設、社運をかけた 大プロジェクト!! エム・シーシー食品株式会社は、 どんな奇跡のスパイスを使ったのか?

エム・シーシー食品株式会社 情報 システムグループリーダー 石川 真法氏 ご登壇!!

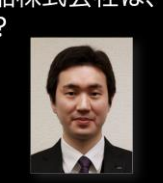

第9回 IBM Power Salon (2022/7/13) **IBMi** サニパック流 DX ジャーニー、 答えは「現場」が持っていた!

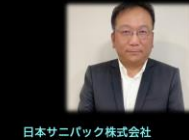

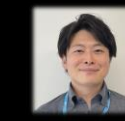

SCMグループ デジタルトランスフォーメーション推進部 部長 サプマネージャ

**IBMi AIX** Linux

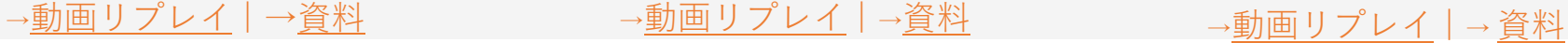

→[動画リプレイ](https://video.ibm.com/recorded/132400405) | →[資料](https://ibm.box.com/s/u74ke3prwbc6g4yylqc0ddq045tz4fjl)

第13回 IBM Power Salon (2022/12/14) IBMi

「IBMiエンジニア不在でもDXはできる」

第11回 IBM Power Salon (2022/10/12) IBMi

患者様の命のために -保健科学西日本のDXを支えるIBMi

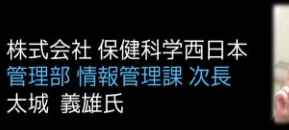

第12回 IBM Power Salon (2022/11/9) IBMi

立命館とIBMi~これまでの歩みとこれからの展望~

立命館大学のこれまでの取り組み内容とこれからの展望と、 IBM i/オープン系のハイブリッド技術者育成

> 立命館大学 情報システム部 情報システム課 師井 学氏

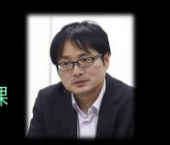

株式会社 松沢書店 システム部 部長 システム部 山口 昌一氏 木下陽一郎氏

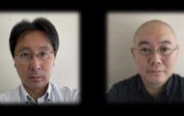

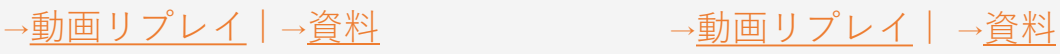

**© IBM 2023**

過去の講演はいつでもどこでも視聴可能、資料はダウンロードできます

#### **IBMi AIX** Linux

# **大反響!IBM Power Salon お客様ご講演回 (2023年)**

第14回 IBM Power Salon (2023/1/11) IBMi

惜しみなく共有しちゃいます

<sub>根っからのエンジニアが語る、IBM i 内製化のリアル</sub>

ツナガルIBM i を自動倉庫とつなげてみた!

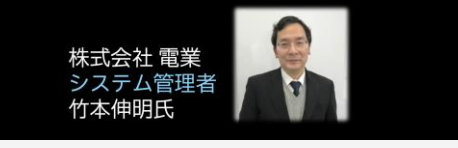

→[動画リプレイ](https://video.ibm.com/recorded/132452956) | [→資料](https://ibm.box.com/s/5wf4bl732cmvmskzjzvelfo26c3hivmj)

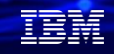

### **IBM Community Japan IBM i Club ご案内**

#### ■ IBM i Clubとは

- 自社システムとしてIBM i をご利用いただいている皆様同士で、各 社の工夫や事例を紹介し合ったり、ディスカッションをしていただ く場です。
- IBMの技術者も参加し、IBM iの最新情報のご提供や、ディスカッ ションに入らせていただくこともあります。
- 年5回(予定)、それぞれテーマを変えて開催します。
- 2021年のテーマ例 (ご参加の皆様からいただいた課題をもとにテーマ を選出しました)
	- IBM i ユーザーハイブリッドクラウドへの道
	- IBM i 人材育成の勘所
	- 新技術の活用
	- IBM i ユーザーのDX
	- IBM i の優位性と今後

#### ■ 開催期間

- 2022年2月24日から2022年12月末(予定)
- 開催内容
	- オンライン(Webex)セッションの開催: 2022年2月24日(木)を第1 回とし年間5回(予定)
	- 情報共有・ディスカッションの場: コミュニケーションツール (Slack)をご利用いただき、セッション以外の時も情報交換など可 能です。
- ご参加にあたってのお願い・ご注意点
	- 守秘義務をお守りください。
	- 営業活動を目的としたご参加はお断りいたします。
	- IBM i Clubお申し込みには、事前にIBM Community Japanのメ ンバー登録が必要です。
	- 開催期間の途中からのご参加も可能です。

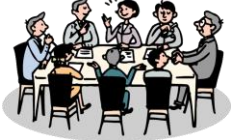

- 2022年開催予定
- \*日時・内容が変更になる可能性があります

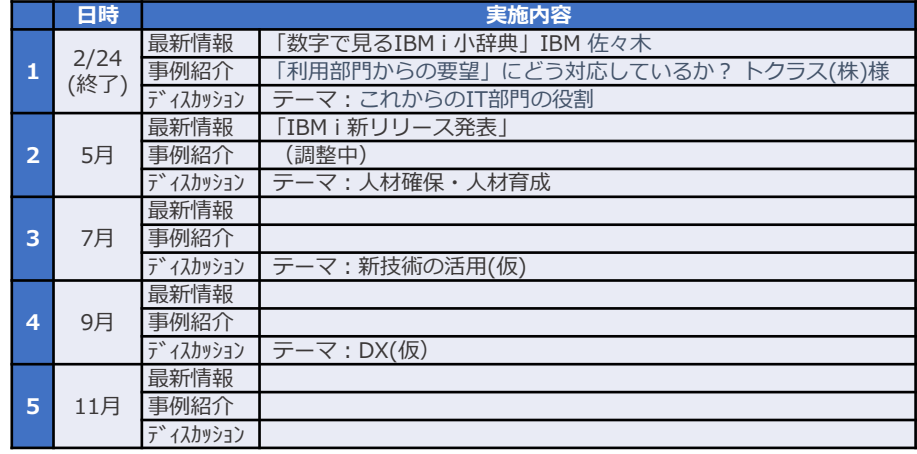

■ コース詳細・お申込み

[https://www.ibm.com/ibm/jp/ja/ibmcommunityjapan-product](https://www.ibm.com/ibm/jp/ja/ibmcommunityjapan-product-community.html)community.html

■ ご参考 昨年 (2021年) 開催内容

https://higherlogicdownload.s3.amazonaws.com/IMWUC/2fde9da6-6e7d-43b4 [bae3-7f25168bbbd0/UploadedImages/japan/2022/2021\\_IBM\\_i\\_\\_Club.pdf](https://higherlogicdownload.s3.amazonaws.com/IMWUC/2fde9da6-6e7d-43b4-bae3-7f25168bbbd0/UploadedImages/japan/2022/2021_IBM_i__Club.pdf) 29

**© IBM 2023**

## **IBM i 関連情報**

IBM i ポータル・サイト <https://ibm.biz/ibmijapan>

i Magazine (IBM i 専門誌。春夏秋冬の年4回発刊) <https://www.imagazine.co.jp/IBMi/>

月イチIBM Power情報セミナー「IBM Power Salon」 <https://ibm.biz/power-salon>

IBM i 関連セミナー・イベント <https://ibm.biz/powerevents-j>

IBM i Club (日本のIBM i ユーザー様のコミュニティー) <https://ibm.biz/ibmiclubjapan>

IBM i 研修サービス (i-ラーニング社提供) <https://www.i-learning.jp/service/it/iseries.html>

IBM Power Systems Virtual Server 情報 <https://ibm.biz/pvsjapan>

IBM i 情報サイト iWorld <https://ibm.biz/iworldweb>

IBM i 7.5 技術資料 <https://www.ibm.com/docs/ja/i/7.5>

IBM Power ソフトウェアのダウンロードサイト (ESS) <https://ibm.biz/powerdownload>

Fix Central (HW・SWのFix情報提供) <https://www.ibm.com/support/fixcentral/>

IBM My Notifications (IBM IDの登録 [無償] が必要) 「IBM i」「9009-41G」などPTF情報の必要な製品を選択して 登録できます。

<https://www.ibm.com/support/mynotifications>

IBM i 各バージョンのライフサイクル <https://www.ibm.com/support/pages/release-life-cycle> IBM i 以外のSWのライフサイクル (個別検索) <https://www.ibm.com/support/pages/lifecycle/>

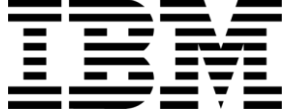

頭頭

ワークショップ、セッション、および資料は、IBMによって準備され、IBM独自の見解を反映したものです。それらは情報提供の目的のみで提供されており、いかなる 読者に対しても法律的またはその他の指導や助言を意図したものではなく、またそのような結果を生むものでもありません。本資料に含まれている情報については、完 全性と正確性を期するよう努力しましたが、「現状のまま」提供され、明示または暗示にかかわらずいかなる保証も伴わないものとします。本資料またはその他の資料 の使用によって、あるいはその他の関連によって、いかなる損害が生じた場合も、IBMは責任を負わないものとします。 本資料に含まれている内容は、IBMまたはその サプライヤーやライセンス交付者からいかなる保証または表明を引きだすことを意図したものでも、IBMソフトウェアの使用を規定する適用ライセンス契約の条項を変 更することを意図したものでもなく、またそのような結果を生むものでもありません。

本資料でIBM製品、プログラム、またはサービスに言及していても、IBMが営業活動を行っているすべての国でそれらが使用可能であることを暗示するものではありま せん。本資料で言及している製品リリース日付や製品機能は、市場機会またはその他の要因に基づいてIBM独自の決定権をもっていつでも変更できるものとし、いかな る方法においても将来の製品または機能が使用可能になると確約することを意図したものではありません。本資料に含まれている内容は、読者が開始する活動によって 特定の販売、売上高の向上、またはその他の結果が生じると述べる、または暗示することを意図したものでも、またそのような結果を生むものでもありません。 パ フォーマンスは、管理された環境において標準的なIBMベンチマークを使用した測定と予測に基づいています。ユーザーが経験する実際のスループットやパフォーマン スは、ユーザーのジョブ・ストリームにおけるマルチプログラミングの量、入出力構成、ストレージ構成、および処理されるワークロードなどの考慮事項を含む、数多 くの要因に応じて変化します。したがって、個々のユーザーがここで述べられているものと同様の結果を得られると確約するものではありません。

記述されているすべてのお客様事例は、それらのお客様がどのようにIBM製品を使用したか、またそれらのお客様が達成した結果の実例として示されたものです。実際 の環境コストおよびパフォーマンス特性は、お客様ごとに異なる場合があります。

IBM、IBM ロゴ、ibm.com、Db2、Rational、Power、POWER8、 POWER9、AIXは、世界の多くの国で登録されたInternational Business Machines Corporationの商 標です。

他の製品名およびサービス名等は、それぞれIBMまたは各社の商標である場合があります。 現時点での IBM の商標リストについては、[www.ibm.com/legal/copytrade.shtml](http://www.ibm.com/legal/copytrade.shtml) をご覧ください。

インテル, Intel, Intelロゴ, Intel Inside, Intel Insideロゴ, Centrino, Intel Centrinoロゴ, Celeron, Xeon, Intel SpeedStep, Itanium, およびPentium は Intel Corporationま たは子会社の米国およびその他の国における商標または登録商標です。

Linuxは、Linus Torvaldsの米国およびその他の国における登録商標です。

Microsoft, Windows, Windows NT および Windowsロゴは Microsoft Corporationの米国およびその他の国における商標です。

ITILはAXELOS Limitedの登録商標です。

UNIXはThe Open Groupの米国およびその他の国における登録商標です。

JavaおよびすべてのJava関連の商標およびロゴは Oracleやその関連会社の米国およびその他の国における商標または登録商標です。